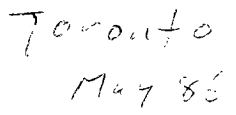

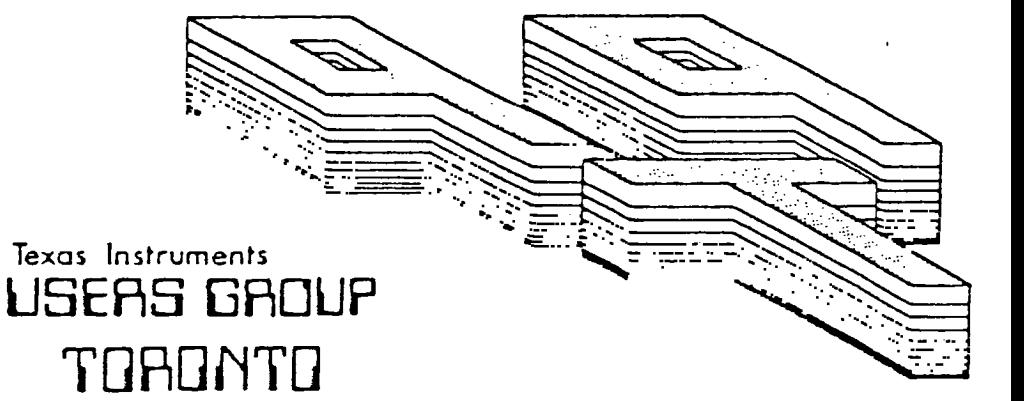

## FOR THE TI-99/4A COMPUTER

#### **MAY 1986**

*ITHE T LITTE LISERS GROUP* 

**29 INGLESIDE DR. DOWNSVIEW, ONTARIO M3K 1V2** 

> Edmontcin UG Box 11983 Edmonton, AL T5J 3L1

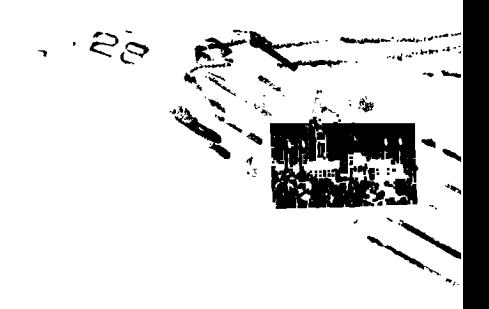

**EXECUTIVE COMMITTEE** 

**PRESIDENT Emile Verkerk (633-1451) VICE-PRESIDENT Randy Rossetto (469-3468) SECRETARY Randy Rossetto (469-3468) TREAEOER Peter Sandford (820-7389) OFFICER AT LARGE Boyd Brown (793-3761)** 

**PAST-PRESIDENT Lloyd Lindsay (743-3868)** 

**LIBRARY D!;E:TOR Gary Bowser MEMBERSHIP DIRECT:R Gil Tenant (755-3466) BBS # (288-9412) SOCIAL DIRECTOR Steve Nickelson** 

**NEWSLETTER EDITOR** 

**Michael O'Dowd (270-0744) Assistant Editor - Ken Crook** 

**MEMBERSHIP FEES** 

**NLL 4PEE;SHIP \$25.00 / year NEwSLETTEk 5:55CRIPTION \$15.00 / year** 

**All memberships are household memberships. An newsletter subscription is only for those who do not**  wish to attend meetings, but wish to receive our newsletter and have access to our library. You are **welcome to visit one of our general meetings before joining the group. If you wish more information contact our president in writing at the club address on the front cover or call and leave a message with his answering machine.** 

**NEXT MEETING** 

**The meetings are held on the list Tuesday of each month. The next meeting will be held on Tuesday, June 24, 19B6 at the Downsviev Public Library in Downsview, starting at 7:30 pa. The library is at 2793 Keel. Street just north of Wilson Ave. The entrance to the library is on Keel. Street.** 

**COMMERCIAL ADVERTISING** 

**Any business.wishing to reach our membership may advertise in our newsletter. The rates are is follows. (width by height):** 

**FULL PAGE (6' x 7 1/2') \$40.00**   $\begin{array}{ccc} (6^* \times 3 & 1/2^*) & 420.00 \\ (3^* \times 3 & 1/2^*) & 410.00 \end{array}$ **ZUARTER PAGE (3<sup>°</sup> x 3 1/2<sup>°</sup>)** 

**Please have your ads camera ready and paid for in advance. For more information contact the editor.** 

**Don't forget, that any Haber wishing to place ads, may do so free of charge as as long as they are not involved in a cosmercial enterprise.** 

#### **NEWSLETTER ARTICLES**

**Members are encouraged to contribute to the newsletter in the fors of articles, mini programs, helpful tips, jokes, cartoons and questions. Any article may be submitted in any fora by mail or modem. We welcome the reprinting of any article appearing in this newsletter providing credit is given to the author and 9T9. If more information is required, call the editor.** 

#### **DISCLAIMER**

**Opini:Is expressed in this newsletter are those of the writers and are not necessarily those of the 9T9 V3E6" GROUP. 9T9 cannot assume liability for errors or omissions in articles, programs or advertisements.** 

In this issue I have written my first article for you and now I require your help with a problem .This is a biggy . Emile has an article in this publication on how to write for a newsletter . He mentions making time , it is an expression used a lot. but unfortunately being a very busy fellow I have not been able to take the time to make time. As well as working a full day I am involved in many things which clamber for my time.

My problem ? The articles for the Newsletter are written In TI-BA writer. the lines in the columns are made thirty Two characters wide and the column is the about ninty lines long. The printed column is cut to fit a page and pasted on and then this is printed. I found that I need a paper cutting machine as I am hopeless of making a neat job So....I have tried another stunt . Read this . I am very open to suggestions.

First I set the Tabs to 31. this takes into account the extra character on the Tab line. (count them) then when I reach 44 lines I correct and save the article . With the left side still on the screen I reset the tabs to 34 and 65 and start on the right side of the screen . The Problem is Enter or Insert must not be

used , or else ! and I also am nervous of delete. The cursor keys must be used and word wrap will creat a gap or void on the left which at present I cannot fix. I do not have the the TI-Writer Manual which maY have a solution to this problem for me.

Although I have to take care I prefer it to cut and paste.

It means counting the letters and using the cusor to make sure I will not wrap-around.

I notice that quite a few of the TI Groups use this format or lay out. Do they all cut and paste? OUT There in the big computer world of TI. Help ! Ye! before the next newsletter.

Companion is the system I am learning it is made for the 40 column screen and I find it really good on the eyes and an excellent system for letters.

I have not tried moving the text around and I have no instructions as mentioned or the time to experiment as this publication must be ready for Your hungry eyes next week.

The ball is in your court as the actress said to the Bishop.

I save this now then reset the tabs and attempt to print it as you know funny things happen. Ta ta for now .

YOU WANT ME TO WRITE WHAT?? by EMILE VERKERK

Writing an article is somewhat

like driving **a** car.There are certain rules to be followed, or else you become a menace .

The first rule to be followed is consideration for the reader. Is the material in the article informative and interesting ? Is it understandable and written in plain English ? Too many stories are written using specialized high-tech terms which the average reader cannot understand and consequently he loses interest in the article.

The next rule that must be followed is that of research . Research is the best way to devlop a deeper insight into a subject and refresh your memory. This way you can avoid making embarrassing mistakes that may be hard to correct later. For example , in one article I incorrectly displayed a few items of coding. That could have been avoided with more research. The third rule is to take your time, and if you don't have any. make some . Write your story . and then let it sit overnight . Go back to it to change that awkward sentence structure . Reread it. You might even end up writing

a completely different version.

Check your spelling and grammar. Editors hate to make corrections that aren't really necessary.

The last rule is to keep deadlines in mind. The editor has a deadline for a specific reason: there is a lot of work in putting a newsletter together, and he is just making his time (rule three)

You may have written the best article , but if it's not handed in before the deadline, you probably won't find it in the newsletter.

Good show Emile. Come Ti/ers send in articles (Ed).

TI-WRITER TIPS. TO TRY.

If you are printing out of TI-Writer Editor . finish your letter with CTRL U. Shift L , CTRL U and when it is printed the paper will automatically feed to the top of the next sheet.

To make a note to yourself while programming. just type 1! and whatever you want to make note of . then list "PIO":1, and then type 1 and enter to delete the line.

#### AID TO PROGRAMMING .

#### MICHAEL O'DOWD

 $\mathbf{z} = \mathbf{z}$ 

I have used this table and find it very handy . This programming trick or power in **extended** basic of the TI appears to be little known. I discovered it playing with the console soon after I bought a TI. Since then ,I have been surprised that people I consider very knowledgeable on the TI did not know it.( I know very little about the TI.) It can save some typing although. there are some bugs in it, which I will discuss next newsletter.

Press CTRL, a key, and Enter.

Example ;-if CTRL. G .and Enter is pressed Gosub will appear but only when the program is listed.

To make a table ,type Num for automatic numbering .then press every key on the board with CTRL then enter . When all keys are entered. List the program and all the commands entered will appear . See Table Below.

```
Num Ctrl.
```
----------- $100 \t1 = to$  $110 \t 2 = step$  $120 \quad 3 = ?$  $130 \quad 4 = ;$  $140 \quad 5 = :$  $150 \t 6 = )$  $160 \t 7 = ($  $170 \quad 8 = \text{OPTION}.$  $180 \t 9 = OPEN$  $190 \quad 0 = \text{THEN}$  $200 \quad Q = UNTRACE$ 

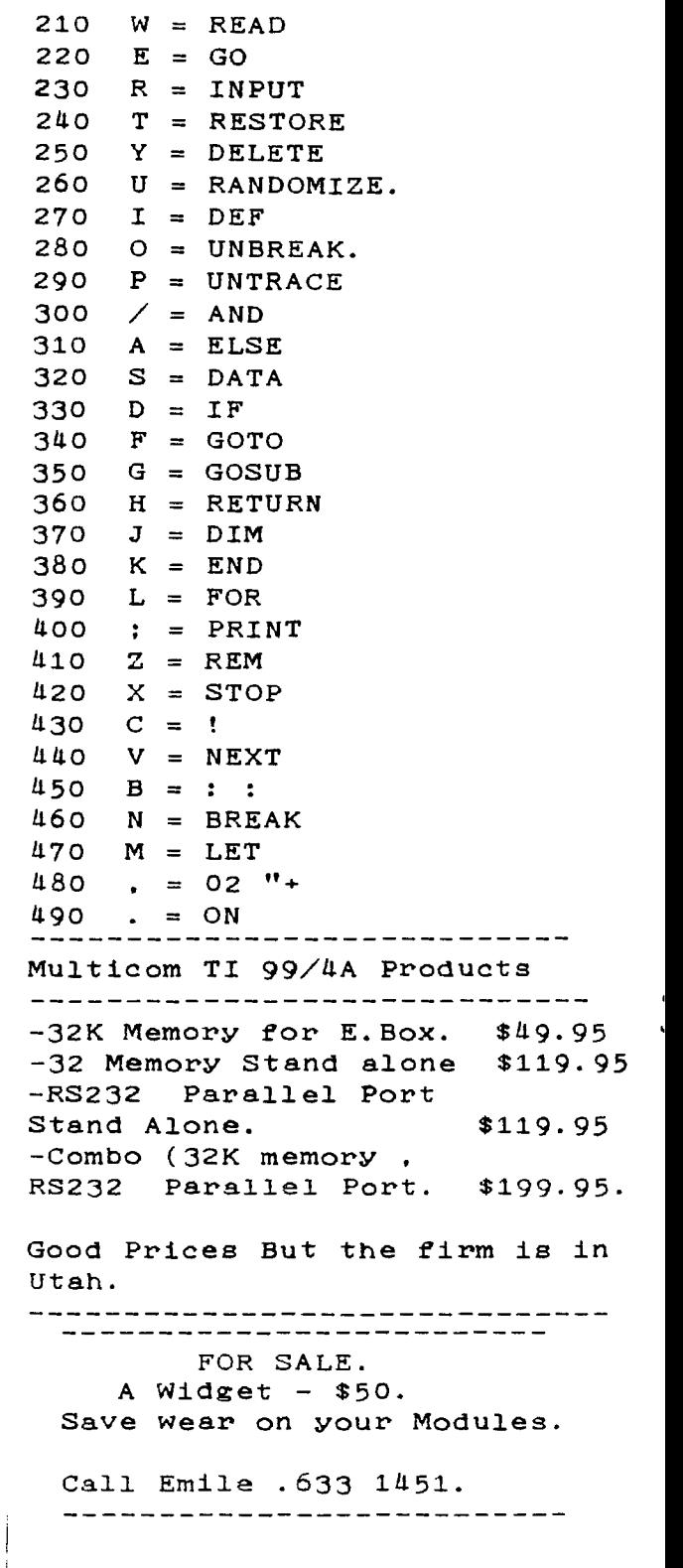

Computerese C.I.P.S. Do They know what you are saying -English breakfast Mark Spindel. DeVry Toronto. The Toronto DeVry Student Chapter carried out an extensive **-a video game**  polling of non-computer individuals . the following perceptions of data processing terms were discovered. Lotus  $1-2-3$ . - a sports car - a type of flower - a perfume Mainframe -part of a car -most important picture in an art gallery. -something to do with photography **Debug -spray with Raid -removing listening devices -military intelligence and investigative procedures Virtual storage. -frozen in eternal time -an extra bedroom -an inventory area Assembler . -an individual working in construction -one who gathers people for a meeting. -someone who works for Ford.**  Modem.  $$230$ , and T1.Writer and  $$230$ , and T1.Writer and -a reason for committing a crime

-a planned strategy.

-fish eaten for breakfast -a water sport **Packed Decimal. -a crowded number -taking your math homework on a vacation CICS -something done for fun -a cereal -a device that makes things move C.Language -a language used by sailors -communication between fish -the name of an aquarium User** friendly. -a car salesman (friendly but he uses you) . -the motto of a brothel -the library staff. VSAM. - Russian surface to air missiles. ISAM. - Government Agencies. And QSAM.- ,ISAM. and QSAM. -Barristers and Solicitors. ======================== FOR SALE. 128 K .Memory Card File Emulator Disk Manager Program to transfer file from Drive to 128K. TI. Writer Program with Editor and Formatter in 128k. -part of a traind Call Nicos. 690 6644.<br>
- A planned atmostosy and the extreme in the series are the series of the series of the series of the series

TI-WRITER-PLUS by Paul A Medows

Nova Scotia.

After a year of pounding away at the keyboard of my TI-99/4A using the TI-Writer programme, I have finally managed to crack the biggest mystery the programme presented . Although most of my articles have been presented in 55 column format using compressed style print , I have dreamed of being able to force TI-Writer to print beyond its 80 column border in this print style . Since there is enough room for 132 characters on a line of 8 1/2 paper , why should I be limited to 80 colums ?. Well, we aren't limited to 8o colums after all !. It was just the way we were going about printing that was holding us back. With a little thought . (a lot.really) a fresh approach and a lot of luck the right method would just fall out of the cartridge and away we would go. Lets see the solution.

One or two precautions are warranted . If you are using tabulated information you will have to exercise extreme care. the FILL and ADJUST commands are essential to this process. Some experimentation with form types might be a good idea, to get the feel of the technique.

1. Prepare your files as you normally would with TI-Writer. 2) When you have finished typing text , go to line "0001" and enter the margins and commands . for example ".LM 10;RM 120:IN 4-5:FI;AD". This will set the left margin at a good starting point and the right margin will balance on the opposite side. The indent command is up to<br>you. The Fill and Adjust. The Fill and Adjust are necessary. Watch out for any

tab'ed information t

3). Instead of SF for"save file" use the PF or "print file "command preceded by "C"which strips control codes from the file. Along with the normal control codes , the TI-Writer tab line that was applied to the very last line of the file is stripped. Thus. taking away the mandatory 8o column indices.

3) Once the program has been printed to the disk using above format "C DSK1.FILE",you can exi' the editor section and select the formatter.

4) Select formatter command, option 2. and follow the prompts to printout the file. Since the file no longer has the TI-Writer tab indices to look up it will execute the internal margin and tab instructions. There you have it. Simple isn't it .

> **memory. Try this little program at the beginning ot your program. i A=A+U 2 6osub 1 When you get the memory full error then type PRINT A. This will give you the amount of memory left.**

ARCHER J/STICK . WIRING DIAG.FOR TI. By Keith Heffel

End view of D-SUB female connector #276-1538.

1 2 3 4 5

\00000/  $\searrow$  0 0 0 0 / 6 7 8 9

>-Hole #1 fits over the top pin nearest the front of the TI-99/4 Computer Console >-Coloured wire from an Archer Joystick #270-1701 are soldered on as follows : 1-Green 4-n/c 7-Blue.  $2$ -Orange  $5-n/c$  8-Black  $3-White$  6-Brown  $9-n/c$ . Parts are from Radio Shack.

Thank you Keith. (Ed)

FOR SALE<br> $------$ 

JOYSTICK ADAPTORS-TI TO ATARI SO THAT YOU CAN USE ATARI "TYPE" JOYSTICKS. TWO STYLES:  $Y-CABLE TYPE-----+-----$ \$10.00 JUNCTION BOX TYPE  $---- $12.00$ ALSO HAVE

I/0 PORT EXTENDER CABLES SO THAT YOU CAN RELOCATE THE FIRE HOSE CONECTOR ON THE R.H.S. OF THE CONSOLE.

 $2$  LEFT IN STOCK----------\$30.00 I HAVE PARTS ON ORDER FOR 6 MORE.

CALL RANDY ROSSETTO AT 469-3468 BETWEEN 7 P.M.-10 P.M.

ODDS & ENDS.

CorComp is releasing at the end of January a program called 99 HOME SENTRY. This is a software program designed to allow the TI to use the BSR controllers for turning lights and appllances on and off and can also be used for cotrolling monitoring home security devices.

Toward the middle of February . CorComp will be releasing a new piece of hardware . I could not find out any specific information since at this point everyone has learned that you don't talk about a product until you have a working copy in your hand.

#### HISTORY LESSON.

Without taking anything away from Craig Miller and his amazing Gram Kracker, I should probably note that the idea is not original nor is the hardware the first of it's kind for the TI. Way back when TI was still making the 99, they had a Grom simulator. In fact.I'm told that they had almost all the modules on a hard disk and could load up to 16 of them at one time. That is. they could have 16 different cartridges on line at one time. Craig has talked about a Grom library Box which this would be an example of. So..you could use the PEEKV and POKEV of the E/A module.the

**call D of PRK. and the Old/Save EXPMEM2 of Mini-Memory in the same program. Now that's power those other computers can't come close to!!** 

**I have just returned from a two week sojurn to sunny California . land of the fruit and nuts. In between business apointments . I got together with a cousin who happens to live in Nortridge so I decided to swing by Jerry Price's supposed place of business and check them out-I don't know if You've ever been there but I thought you might be curious .**  Tex-Comp's "Wharehouse"is in **fact a closet -sized space in an industrial park with a telephone, aanswering machine , storeroom, and two rather rude**  clerks **plus the infamous Mr They had the nerve to try and sell me a new catalog(for a big 50 cents!). Instead I just I hung around for a few minutes and leafed through a store copy. While I was there a couple of kids from down the road stopped in to return a printer he had sold them which was defective . They were** 

**obviously acquaintances from the small talk. The interesting thing is that they mentioned they were on the way to a local UG meeting . Jerry told them to "keep their ears open for anything derogatory said about Me and to write it down". and they treated that as an old request they had complied with many time before.** 

**Shades of Nzi Germany. What a thoroughly unpleasant person. I felt like taking a shower after I left there. P>S. Read " The Orphan. All the above was from Randy's Rumor Rag - by - R.Ainsworth. Aberdeen. WA, .U.S.A. .** 

**It is strong Stuff. (Ed).** 

**And More from Randy.** 

**The International Users Group filed for Bankruptcy June 14/85 The trustee of the Court continued its operation. filling orders placed by former IUG members. Oct 24, the assets were auctioned for to discharge the shareholders of any future liability. Copies of \*Public domain\* programs in the IUG library were sold to bidders.to own resell, or distribute these programs. Lafara Computing Services has obtained a copy of these programs and. acting as sole Proprietorship. is offering these programs for sale. Programs that were offered by the** IUG Software **Exchange Library. There are over 1500 Program listings in the exchange catalog for the TI. Old Charlie is selling these for \$3 on disk or Cassette or \$1.50 for a hard listing and a catalog for \$4.50. I guess some people never get the** message .After **the service he gave the 99'ers, who does he think he can fool this time .Who's gonna buy this stuff anyway?. Charlie, may**  the sands of the Great Sahara

**infest your disk drives.** 

#### HOW DO THEY WORK ?

Reading through the other newsletters I noticed a lot of tips on Call Load etc.. I tried Call Load(-31962,32). Return to title screen and the Call Load to go from extended basic to console basic. Like Charlie Brown all I got was syntax error. I notice that other people have doubted some of these tips. The following Calls are from the Winnipeg newsletter and were compiled by Teresa Delaney of Dubuque. IA. Please let us know if they work, and how they work. (Ed). Call Load(-31572,P). 0>=P>=255 to vary keyboard response Call Load( $-31744$ , P).  $0>=P>=15$  for continuation of last sound (0=loud 15=soft). Call Load( $-31748$ , P). 0>=P>=255 to change cursor rate and response tone rate . Call Load(-31788,160). Blank screen must press key to activate. Call Load( $-31794$ , P) 0>=P>=255 to change time for Call  $nd.$ \_all Load(-31806.0). Normal operation Call Peek(-31808.P.Q) P Q-Double random numbers (0 to 255). Needs Randomize first. Call Load(-31860.4). Go from xbasic to console basic. Call Load(-31860,8) Auto run of DSK1.Load . Call Load(-31868.0) No "RUN" or LIST" after a function clear is used. Call load( $-31873$ , P).  $3>$  = P $>$ =30 screen column to start at with a PRINT. Call Load(-31879,P). 0>=p>=255 timer for VDP interrupts every 1/60 sec. Call  $Load(-31884, P)$ .  $0>=P>=5$  change keyboard mode Call Load(-31962,32). Return to title Screen . Call Load(-32700.0). Clears screen for an instant.

This program is a short program I use for labeling my disks. It is set to print one name in each label position of AVERY 2 1/2 x 15/16 inch labels. It is written in basic so it can be run from any module without changing or even stored in MINI MOMERY.

```
100 REm *************** 
110 REM * DIS LABEL * 
120 REM * MAKER *
130 REM * by *
140 REM * G. BRADSHAW * 
150 REm *************** 
160 CALL CLEAR 
165 CALL SCREEN (15) 
170 DIM DISKNAME$(50) 
180 PRINT "***LABEL MAKER***" 
190 PRINT "TYPE 'LAST' TO PRINT LABELS": : : : 
200 N=1 
210 PRINT "ENTER NAME ';N 
220 INPUT DISNAMES(N) 
230 IF DISNAME $(N)="LAST"THEN 260 
240 N=N+1 
250 GOTO 210 
260 OPEN #1:1 TO N-1 
280 PRINT #1:TAB(5) ;DISKNAMES(P) ;TAB(30) ; DISKNAME$(P+1) ; 
TAB (57) ; DISKNAMES(P+2) 
290 P=P+2 
300 FOR X=1 TO 5 
310 PRINT #1 
320 NEXT X 
330 NEXT P
```
Editor.

It has been a busy week and I have stuffed as much in this newsletter as I could find. It may have a stuffed, look and you may find the colums are not quite straight. An editor should have sufficient articles to prepare the newsletter ahead for several months. Get computing 99'ers and send in programs articles , letters ,adds. A double rum for your editor.

### **OFFICE COLLECTION**

- CF-600 \$149 Deluxe computer/study centre 28"D x 48"W x 27"H
- CF-610 \$119 Deluxe Printer Table 28"D x 25"W x 33"H
- CF-620 \$29 Deluxe Corner Table
- CF-630 \$79 Deluxe Hutch 12"D x 48"W x 24"H

3906 CHESSWOOD DRIVE DOWNSVIEW, ONTARIO M3J 2W6

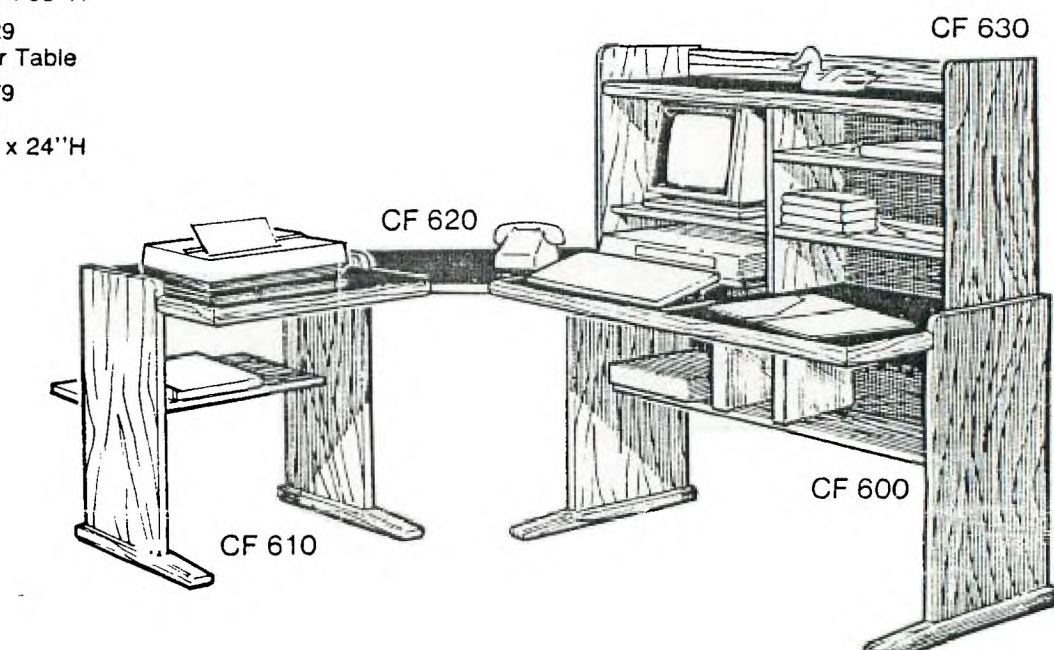

## **Computer Furniture**

This beautiful grouping combines function with superb styling and fine detail. Quality features include "Real Oak" mouldings on the table top, hutch and feet. The CF600 Series offers a broad range of options. Included are brown melamine work surface, paper slot for printer, adjustable shelves in hutch and recessed shelf for software. The attractive simulated oak finish with round corners will compliment any decor. Unit shown with optional hutch, corner table and printer stand.

Bring in this ad and Computer Furniture will donate 5% of sales to the 9T9 Users Group Toronto.

Other computer furniture also available. Call for details.

# **TO ORDER CALL (416) 636-1442**